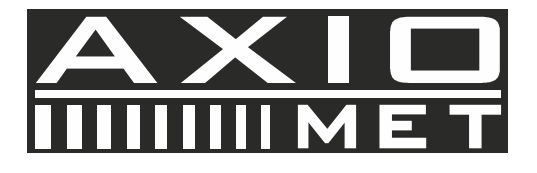

# **VIDEO BORESCOPE**

## **AX-B250**

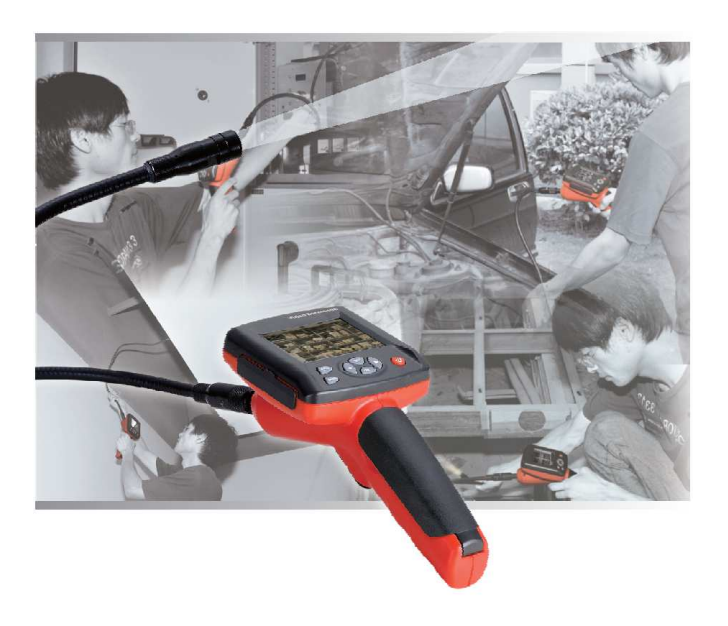

### **USER MANUAL**

**Please read his manual before switching the unit on.** 

**Important safety information inside** 

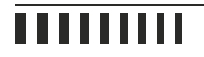

#### Contents:

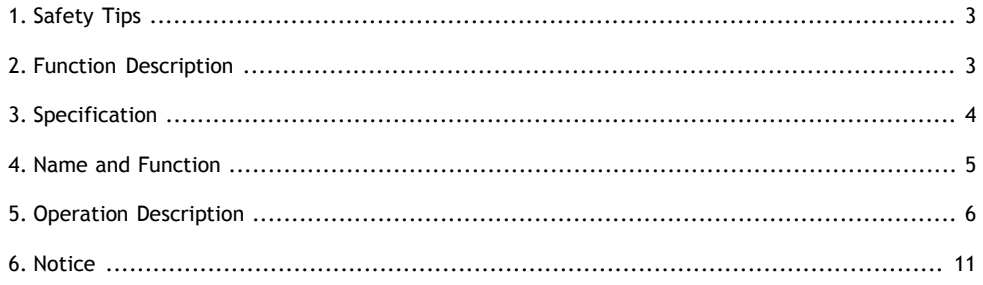

#### **1. Safety Tips**

Before using the instrument, read all safety information and specification of the pinhole video carefully.

#### **1.1. Application of Places**

• Detect the inside parts of the machinery which is invisible to check whether the machinery is working normally.(cars, heavy machinery)

• Put the gooseneck with camera into the underwater to check the objects in the water. (Drainage works)

• Used in some special monitor places, backlight of the cars.

• Such as used for wild adventure.

#### **1.2. Maintenance and cleaning**

- Repair or maintenance should be carried out by professionals, not only to carry out manual.
- Please clean the camera after using it, don't use detergents to clean this instrument.

#### **1.3. Safety Symbols**

• Satisfied with European CE safety standards.

#### **2. Function Description**

- Check the photo and video at the scene
- Support rotate images (under the camera mode, press last/next song to rotate the angle.
- Photo ( support the images display the current time and data)
- Support audio and video recording
- Time and data
- Support SD card (8GB)
- Support FLASH (8GB)
- Built –in 128M Flash Capacity
- Support TV-OUT
- Support for audio and video player (MP4, AVI, 3GP FORMAT)
- Support for scaning photos (JPG, BMP, JPEG)
- Support English, French, German, Spanish
- Support operation in the dark environment (with four light LED)
- Support USB supply (Li battery).

### **3. Specification**

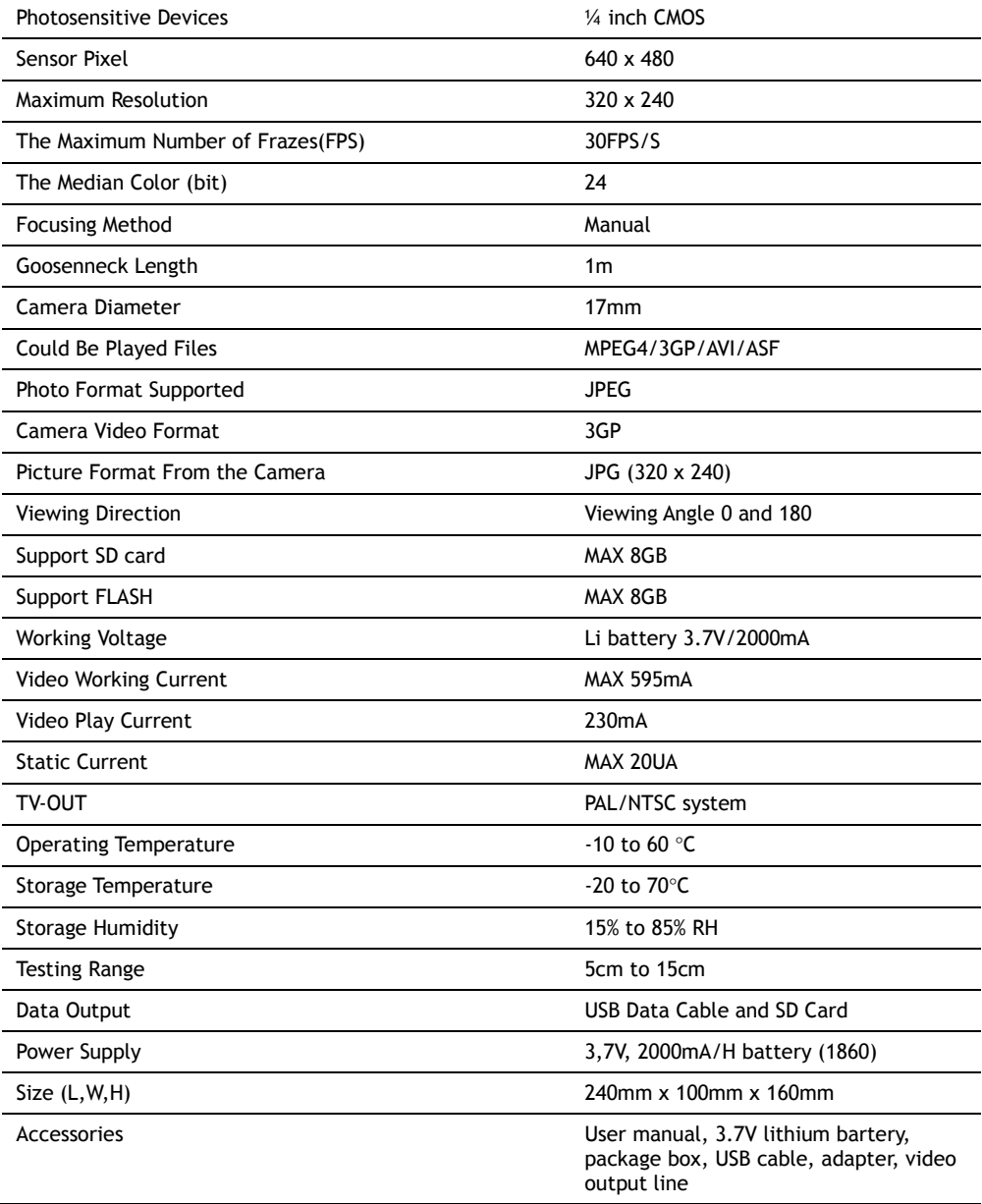

#### **4. Name and Function**

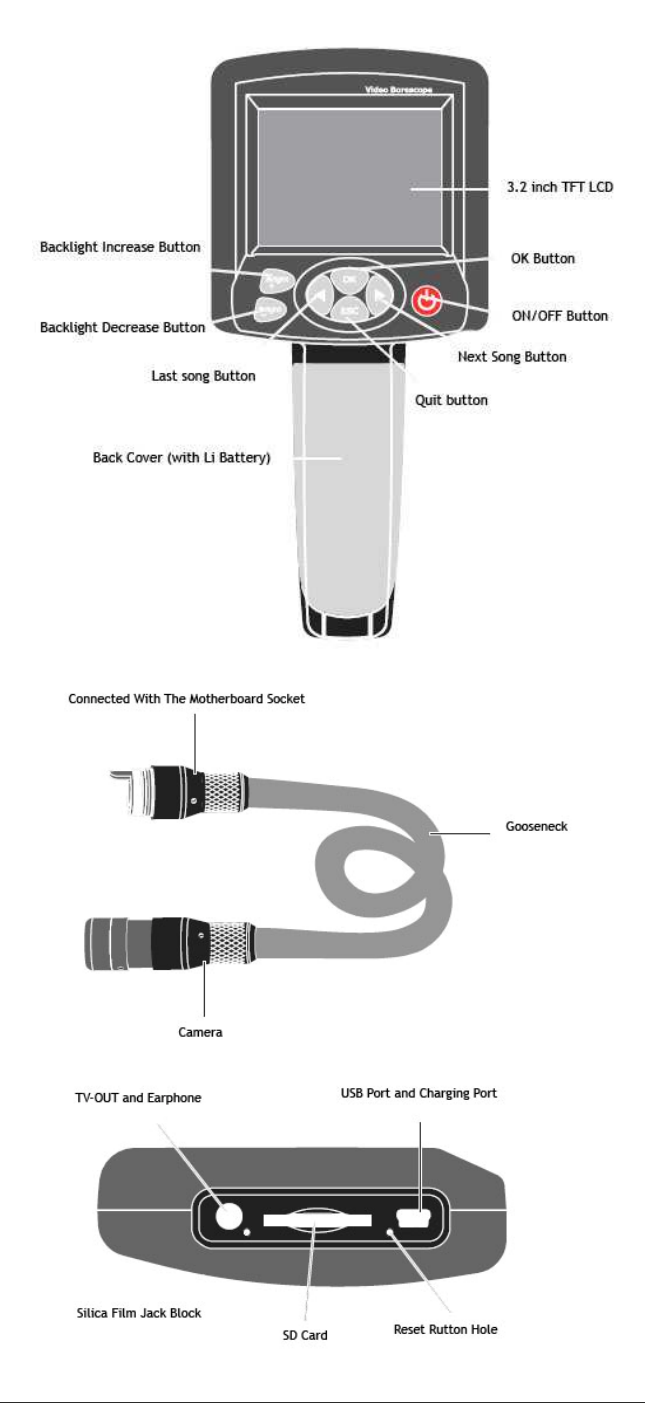

### ШШ

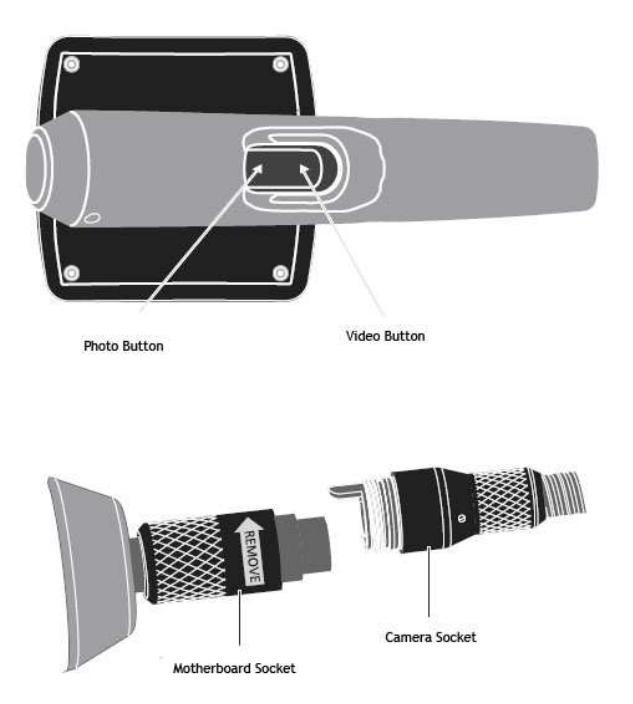

#### **5. Operation Description**

#### **1) Operation Under Video Mode**

#### 1-1) Power ON/OFF

Hold the power button for three seconds enter into the following mode:

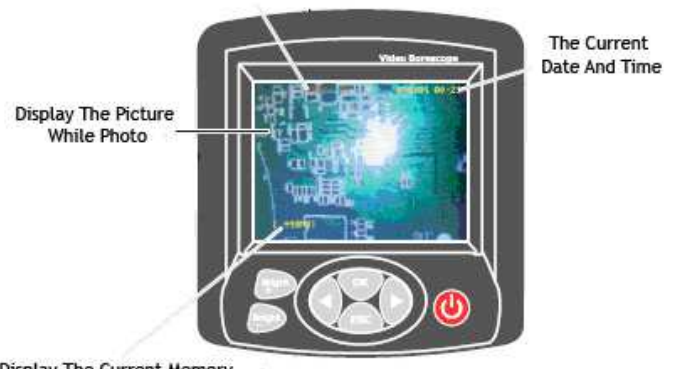

**LED Backlight Indicate** 

Display The Current Memory

## . . . . . . . .

Hold on the power button for three seconds to close the instrument.

1-2) Adjust The Brightness of CMOS

In the camera mode press the BRIGHT + button for each short to increase backlight level until the brightest; BRIGHT – per short by a dim level then brighten and dark cycle. (10 for the brightest, the most dark for 0,0 when the LED goes out).

1-3) Rotate Images

Under video mode, press last/next song to achieve 180-degree rotating and change the angle.

1-4) In camera mode, Press the "SNAP" button shortly to save the picture (open the time/data, then the photo will display current time and date. Photo Exprorer can browse the photos)

1-5) Under video mode, Hold the RECORD button for three seconds enter into the video, on the left up side of the screen will display a video symbol.

On the left bottom display the changeable free memory. Then press "RECORD" button Hold on to save the video (video could be played in the Video pler of the Exprorer).

1-6) System Set

2-1) Under the Video mode Press "OK" button, then pop-up the following dialog box.

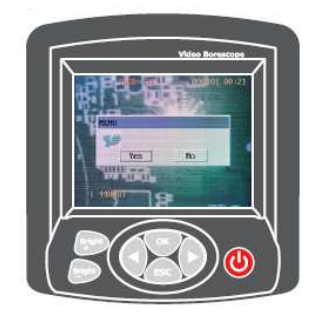

Right-left to move the cursor to YES then Press "OK." Button to enter into the system setting, as follows:

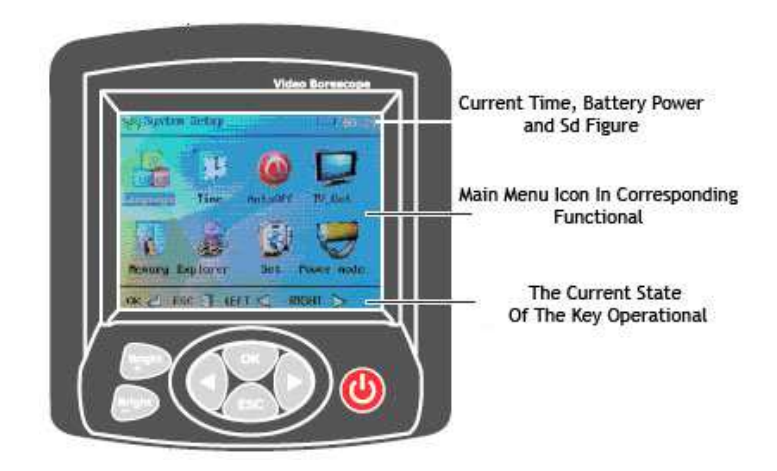

#### 2-2) Up

- Turn to the last photo function while scanning the pictures
- Mode in the menu for a menu function upward.

#### 2-3) Down

- Browse for a picture of the function down.
- Mode in the menu for the next menu function

#### 2-4) Anguage

• Language setting as followings:

Through the song, a selection of different languages, press ")K" button to save the system settings from the main interface. Press "ESC" button then quit the video mode.

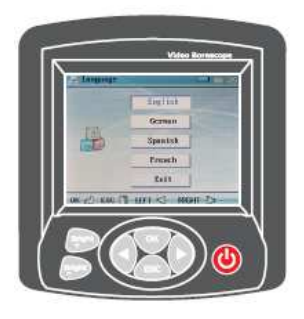

#### 2-5) Time Setting

Through the songs move the cursor to where you want to set up, press "SNAP" and "RECORD" to adjust the data and time. Press "K" button to save the system setting from the main interface or press "ESC" back up to video mode.

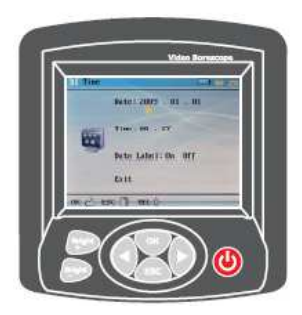

#### 2-6) Automatic Hut Down Setting See the following figure

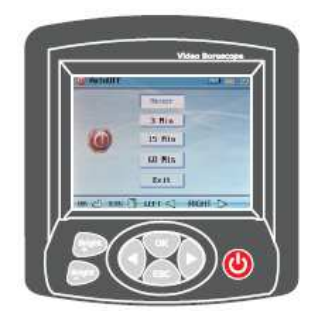

#### 2-7) TV-OUT Output

Inserted In the headphone hole TV-OUT Video cable, the other side plugs into the TV VIDEO, the left channel, right channel (yellow is the VIDEO, the red and black and white are left and right channels). Select TV-OUT in the System Setup main menu, select the NTSC or PAL respectively in accordance with standard television, press "OK" button to enter, LCD turns black, then press the "Operation" button, television show the content. Return to the LCD display, select TV-OUT output menu as the same then select LCD output return back to the LCD display operation.

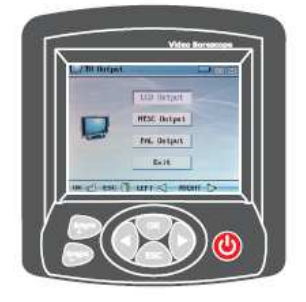

#### 2-8) Memory Options

Press "SNAP" and "RECORD" to select the current memory, press :OK: button to confirm. To format, press the last song and next song then select "Format" then pres OK button, pop up a dialog box asked, select "Yes" to complete format.

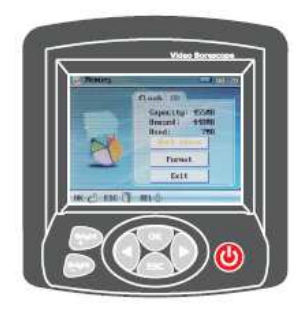

2-9) Picture And Video Explorer

In the video and Picture directory by "BRIGHT +" button to delete the current video and photo.

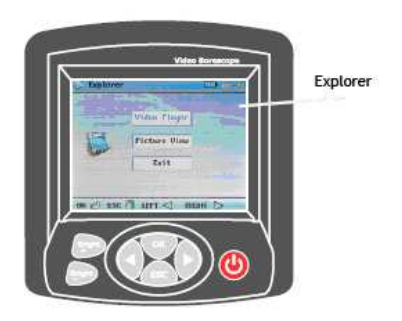

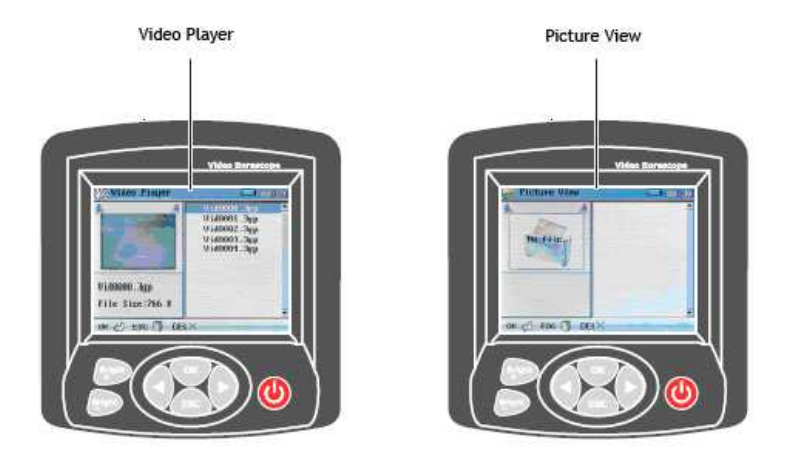

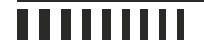

2-10) Setting Press "SNAP" and "RECORD" button to increase or decrease the value to adjust the effect of the camera.

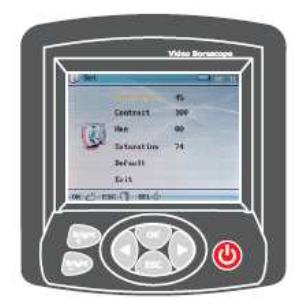

2-11) Saving Power Mode As Follows:

Set the corresponding time under the saving power mode, it will close the display screen while the main menu stay for the corresponding time, but the system of the meter is still working, press any button shortly it will display the main menu again, it won't effect under the video mode, browsing files mode. This function shorten the time of charging power without displaying the screen.

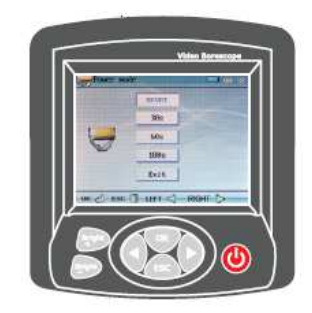

#### **3) Exit Mode**

Any setting in the system interface press "ESC" button return back to the video interface any setting in the system interface.

#### **6. Notice**

• While curving the gooseneck the angle should be less than 90, or it won't come back.

• Taking out the batteries while it stops work for a long time, avoid the battery fluid leakage corrupting the instrument.

- Clear the camera before operation.
- Use 3.7V Li battery.